# **R** Markdown

04.05.2022, Data Science (SpSe 2022): T9

Prof. Dr. Claudius Gräbner-Radkowitsch Europa-University Flensburg, Department of Pluralist Economics www.claudius-graebner.com @ClaudiusGraebner | claudius@claudius-graebner.com

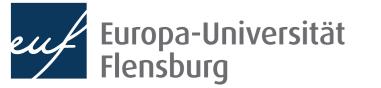

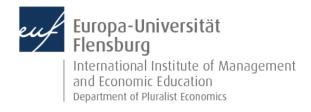

# Prologue:

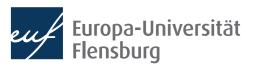

### **Prologue** Feedback and exercises

- Three of you filled out the feedback survey. Main take-aways:
  - Some of you are starting to experience problems with following the lectures
  - Reading the mandatory readings and lecture notes, as well as doing the exercises is really essential
  - I also added some hints on Moodle

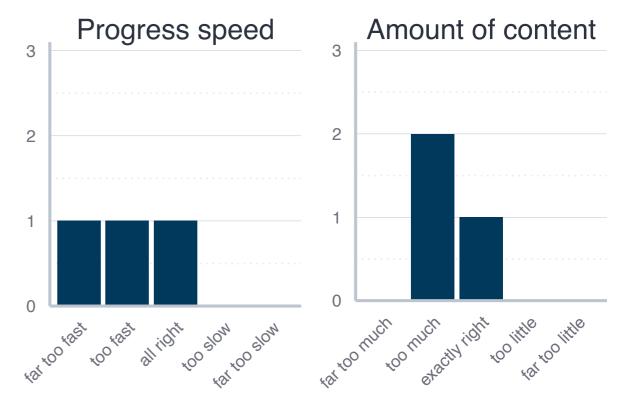

• What were the main problems with the exercises?

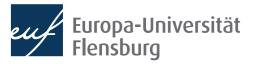

# **Goals for today**

- I. Understand what R Markdown is about
- II. Write your first R Markdown document
- III. Render R Markdown documents into html and PDF format
- IV. Become aware of specific challenges for project management when using R Markdown

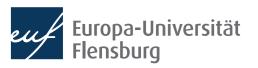

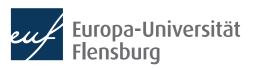

- R Markdown is a document format that allows you to write documents containing code of two languages:
  - R code to perform statistical analysis  $\rightarrow$  we know this (almost  $\bigcirc$ )
  - Markdown code to create formatted text using a plain text editor
- Markdown is readable in its source and, if rendered, allows for formatting, such as **bold** or *italic* fonts, tables, headings...

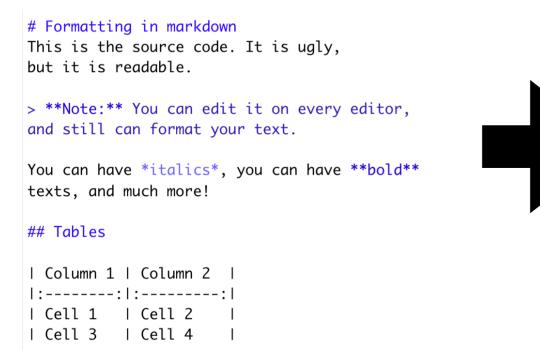

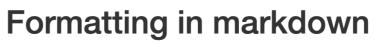

This is the source code. It is ugly, but it is readable.

**Note:** You can edit it on every editor, and still can format your text.

You can have *italics*, you can have **bold** texts, and much more!

#### **Tables**

| Column 1 | Column 2 |
|----------|----------|
| Cell 1   | Cell 2   |
| Cell 3   | Cell 4   |

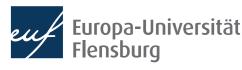

- R Markdown is a document format that allows you to write document comprising two languages:
  - R code to perform statistical analysis  $\rightarrow$  we know this (almost  $\bigcirc$ )
  - Markdown code to create formatted text using a plain text editor
- Markdown is readable in its source and, if rendered, allows for formatting, such as **bold** or *italic* fonts, tables, headings...
- We will not cover the basics of markdown  $\rightarrow$  quite boring in a group
  - Please do the interactive Markdown tutorial on the course webpage
- Together, R and Markdown allows you to write formatted texts and conducts statistical analysis within one file
  - Perfect to make research accessible and reproducible

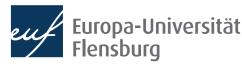

| The header -  |  |  |
|---------------|--|--|
| contains meta |  |  |
| information   |  |  |

| Μ | lar | kd | 0 | wn |
|---|-----|----|---|----|
|   |     |    |   |    |

# Chunk options

#### **R** Chunks

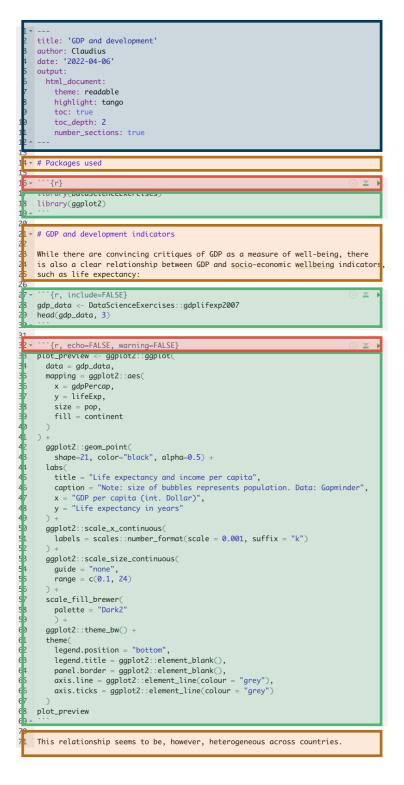

#### **GDP and development**

#### Claudius

#### 2022-04-06

- 1 Packages used
- 2 GDP and development indicators
- 3 Trends of divergence

#### 1 Packages used

library(DataScienceExercises)
library(ggplot2)

## 2 GDP and development indicators

While there are convincing critiques of GDP as a measure of wellbeing, there is also a clear relationship between GDP and socioeconomic wellbeing indicators, such as life expectancy:

Life expectancy and income per capita

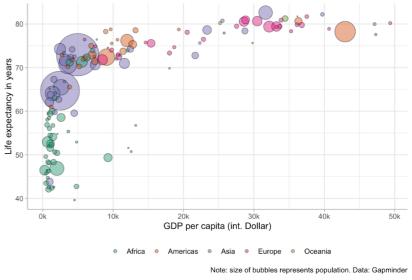

This relationship seems to be, however, heterogeneous across countries.

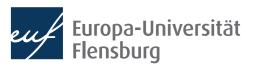

- R Markdown documents can be rendered to very different formats
  - HTML, PDF, Word, ...
- There are also many extensions available...
  - bookdown to write books
  - **blogdown** to create websites
  - learnr to create exercises
  - And many more...
- Basic syntax the same for all applications  $\rightarrow$  this will be the focus here
  - Now go through the single steps required to get a R Markdown working

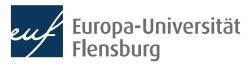

# R Markdown Step by Step

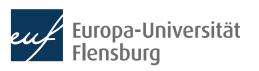

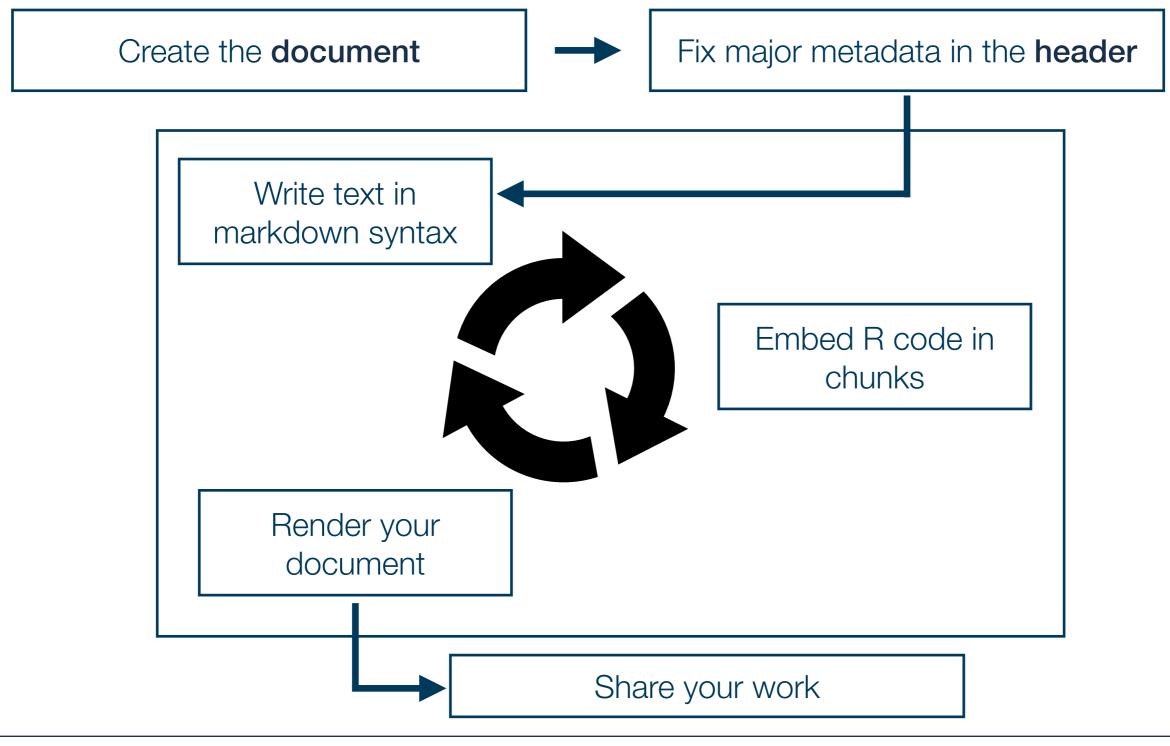

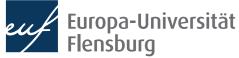

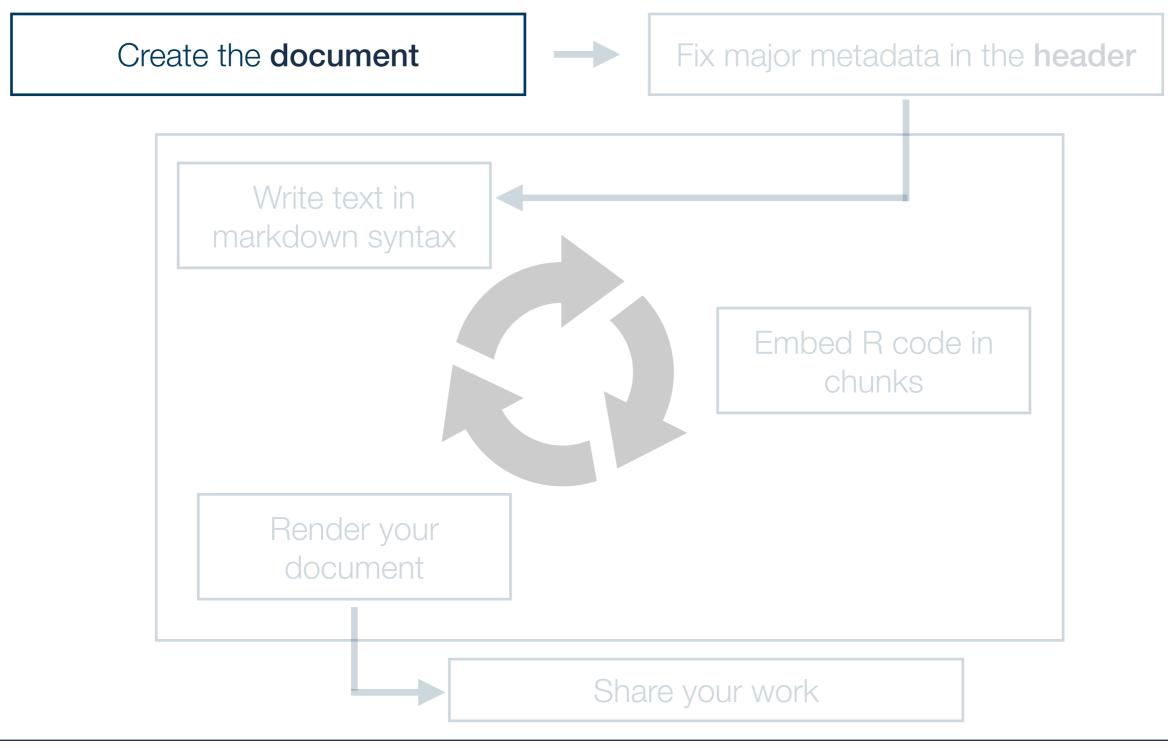

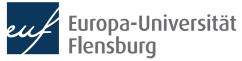

## R Markdown step-by-step 1. Creating the document

- First create a new Rmd document, and choose, if adequate, a template
- There are plenty of templates distributed as packages
  - For learning purposes its always best to start with a blank document
- After creating the document its best to save it immediately
  - Either in the subdirectory R, or in a separate top-level directory markdown

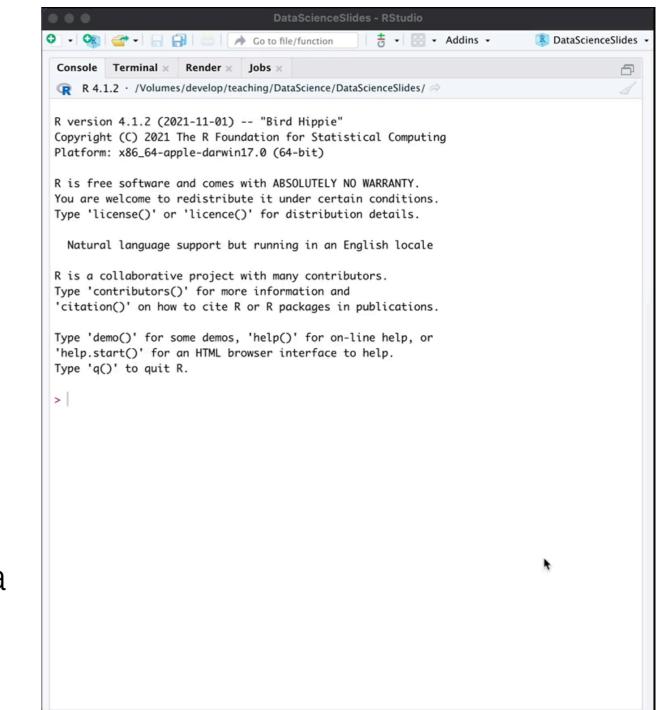

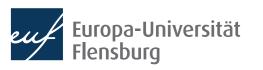

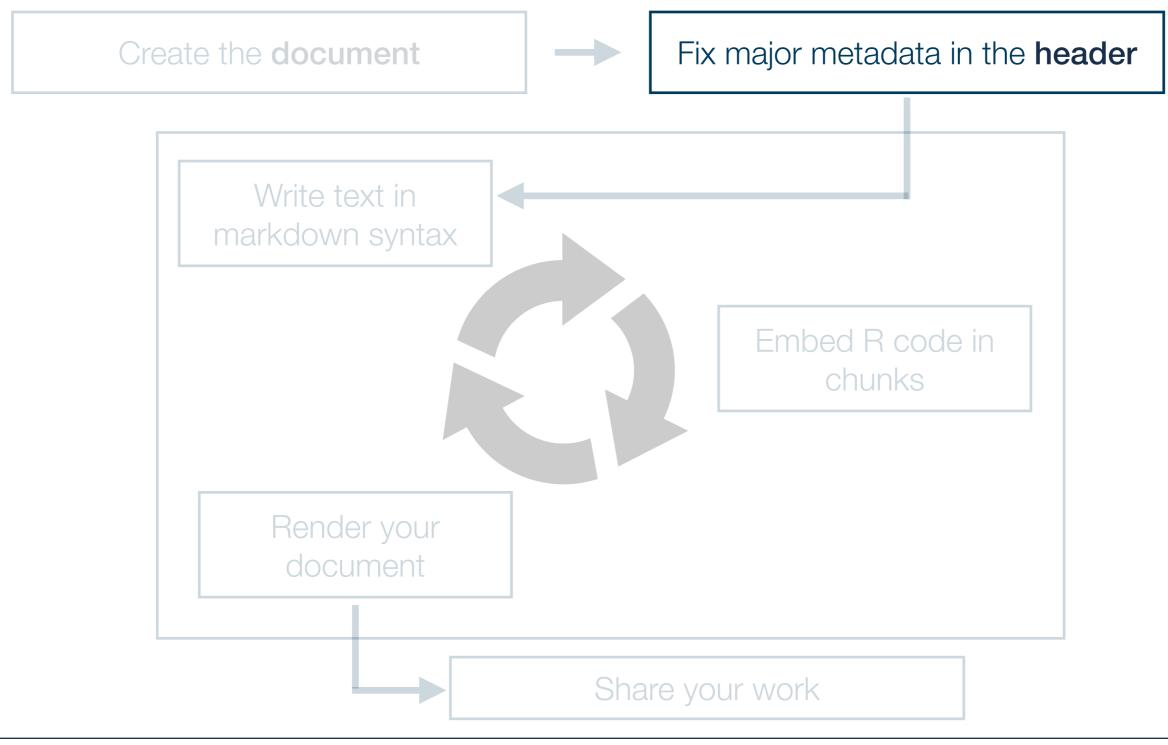

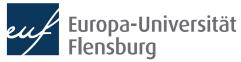

### **R Markdown step-by-step** 2. Specify the header

- The header contains meta data
  - It starts and ends with - -
  - Usually you should set at least title, author, and date

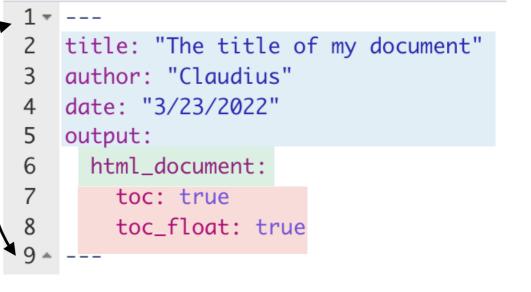

- The output arguments are usually set later
  - Determines the function used by the markdown package to render output (rmarkdown::html\_document(), rmarkdown::pdf\_document(),...)
  - The more specific comments translate into arguments of rmarkdown::\*\_document()
  - The headers is written in YAML
    - There is a nice overview over the major keywords in the Markdown Coodbook (see further readings)

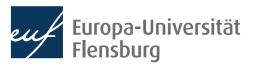

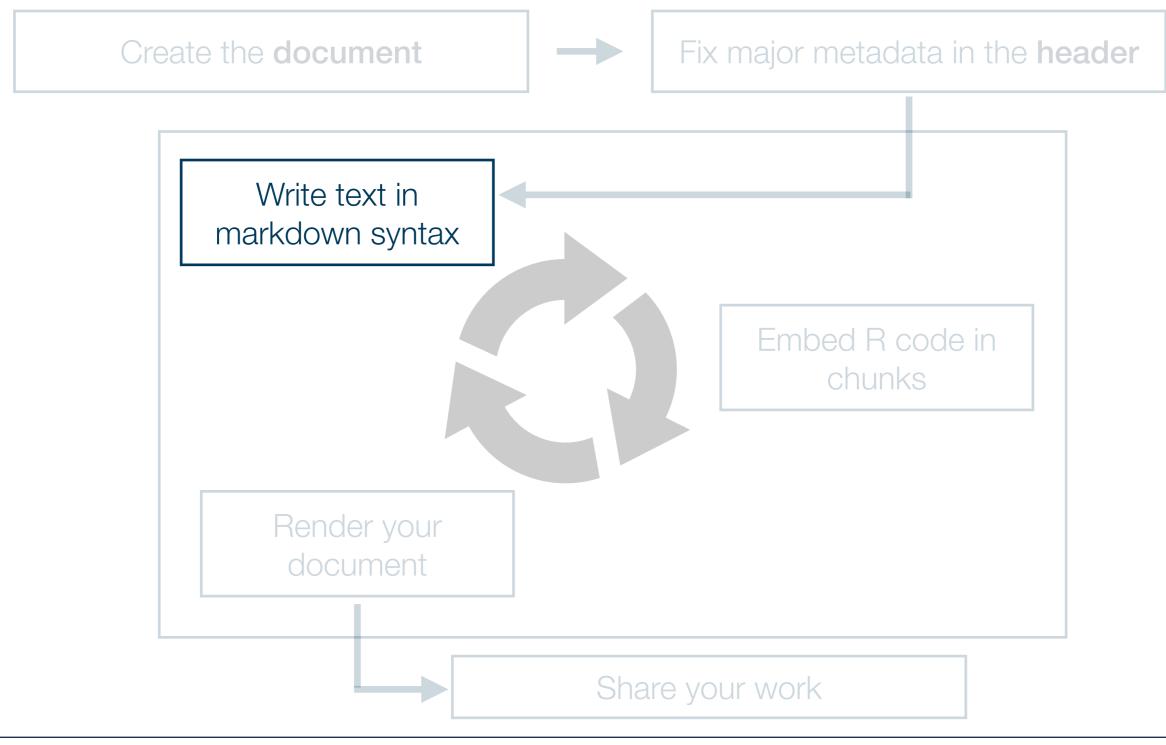

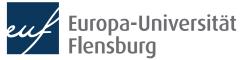

## **R Markdown step-by-step** 3. Write the main text

- Just write the text as you would do in any normal text editor
  - To format the text, follow the Markdown syntax
  - This syntax is best learned by example → do the interactive Markdown tutorial on the course homepage

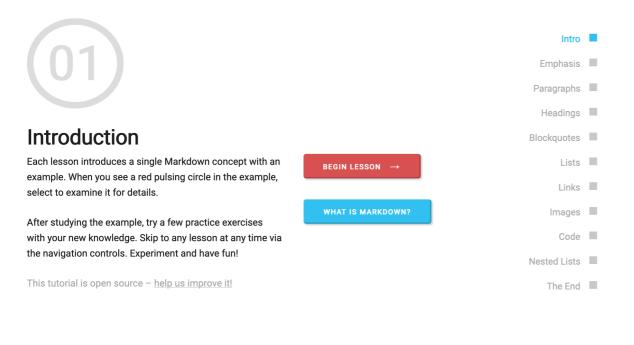

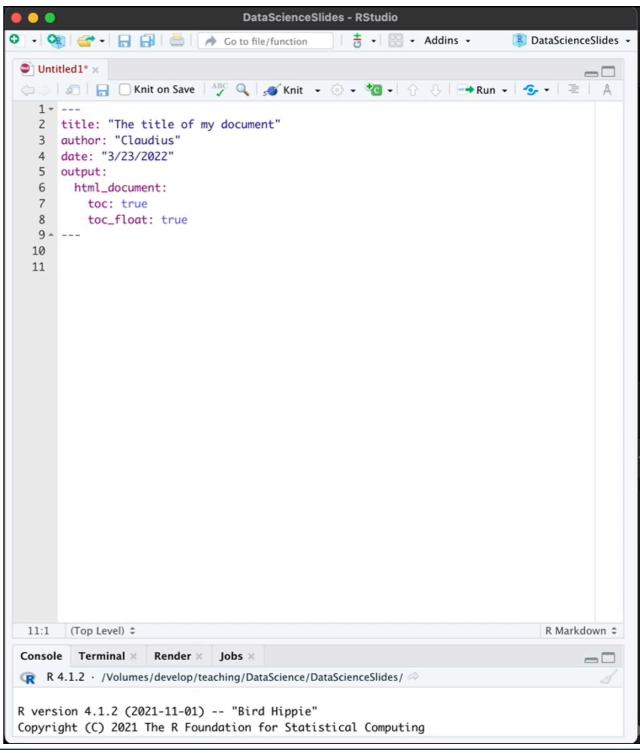

#### Claudius Gräbner-Radkowitsch

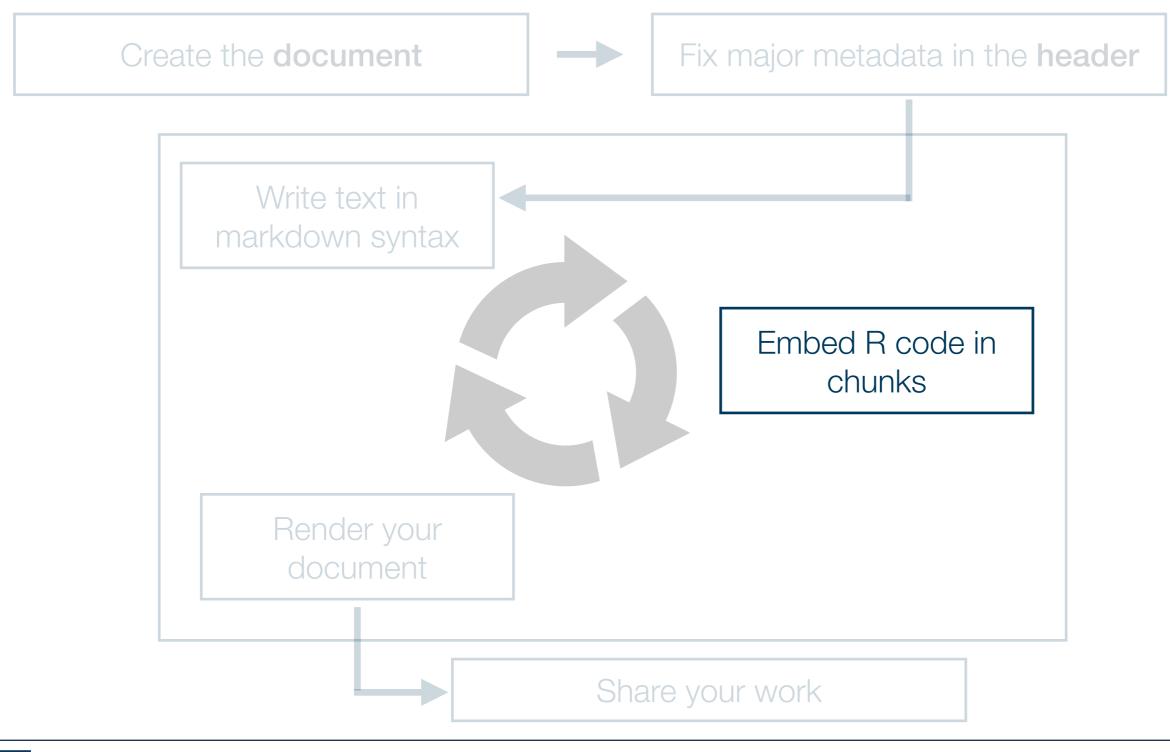

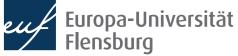

### R Markdown step-by-step 4. Embed R code into your document

- R code is written within chunks
  - Shortcut on Mac: ₩\ i
- Each chunk starts with a line
   ```{r} and ends with ````

| DataScienceSlides - RStudio |                                                                              |  |  |  |
|-----------------------------|------------------------------------------------------------------------------|--|--|--|
| 0 • 0                       | 👔 🐨 🗸 🔚 📑 📄 🍌 Go to file/function 🛛 🗧 🗧 🕄 🗸 Addins 🔹 🔹 🚯 DataScienceSlides 🔹 |  |  |  |
| 🖤 Unti                      | itled1* ×                                                                    |  |  |  |
|                             | 🖅 📘 🗌 Knit on Save   💞 🔍 🥩 Knit 👻 😳 🗸 🧐 🗸 🖓 🕂 🕀 📑 Run 🖌 🧐 🗸 🗮 🔺              |  |  |  |
|                             | Just check out the tutorial!                                                 |  |  |  |
| 23<br>24                    |                                                                              |  |  |  |
| 25                          |                                                                              |  |  |  |
| 26                          | Ť                                                                            |  |  |  |
| 27<br>28                    | *                                                                            |  |  |  |
| 20                          |                                                                              |  |  |  |

- Within the chunk you write R code just as you already know it
- You can refer to variables defined in previous chunks
  - You could in principle refer to all objects defined but you should make sure that they were defined in chunks above the one you work on → doing otherwise would cause problems when rendering the file
  - To execute the chunk or all previous chunks you might use the buttons:
     ```{r} >

### **R Markdown step-by-step** 4. Embed R code into your document

- How the R code gets shown and executed in the final document is controlled via the chunk options
- They can be added to the first line of the chunk:

```{r name, echo=FALSE}

This is a chunk with echo=TRUE :

This is a chunk with echo=FALSE :

## [1] 4

2 + 2

## [1] 4

• You can set default options for chunk options in the beginning of the document:

```
```{r setup, include=FALSE}
knitr::opts_chunk$set(
    echo = TRUE,
    message = FALSE,
    warning = FALSE
    )
}
```

A full list of all chunk options can be found here: <u>https://yihui.org/knitr/options/</u>

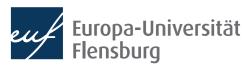

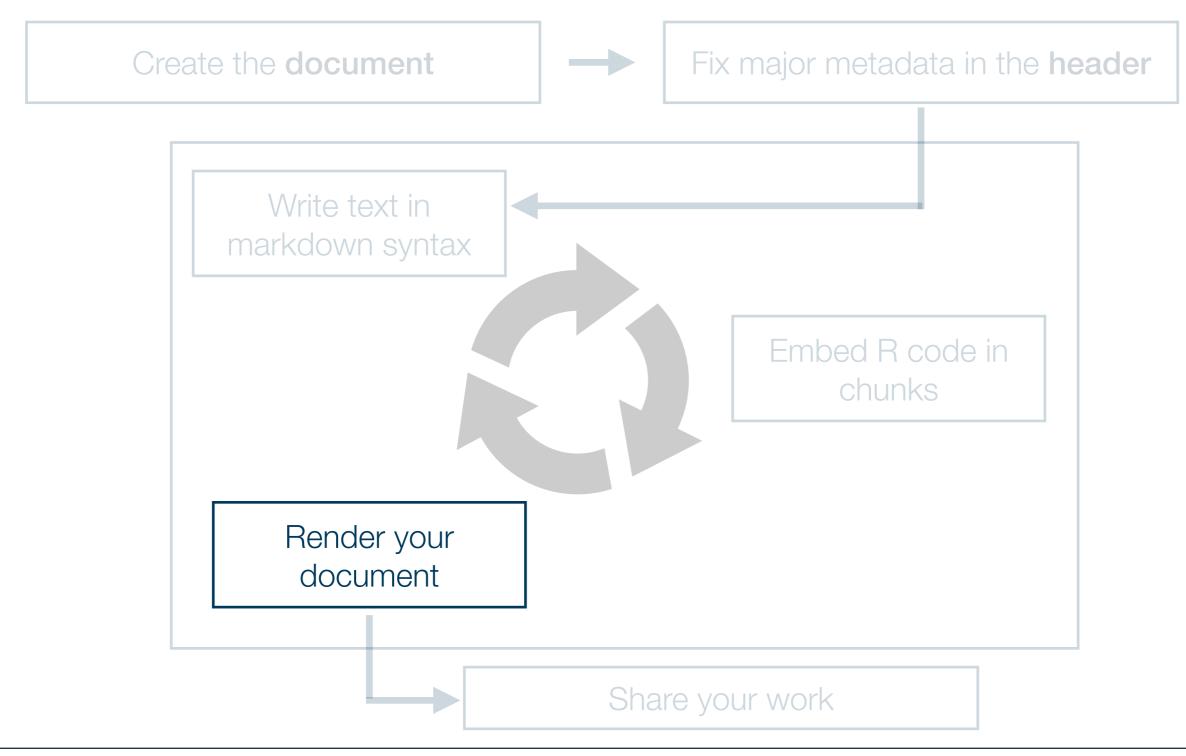

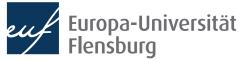

### **R Markdown step-by-step** 4. Render the documents

- This should in fact be done regularly during step 3
  - Otherwise its hard to identify the source of an error

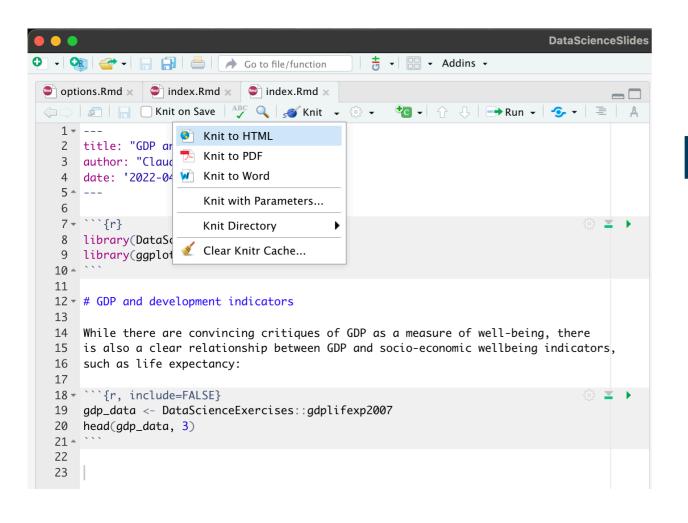

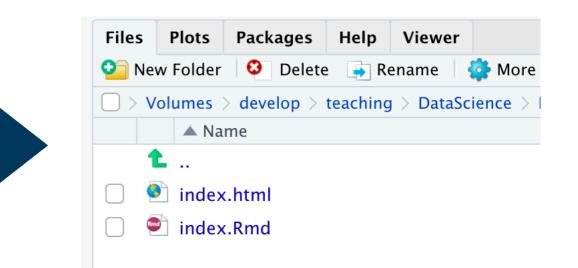

- You can also render the document via a function directly
- You can adjust the output via the output options in the header

4. Render the documents - examples for output options

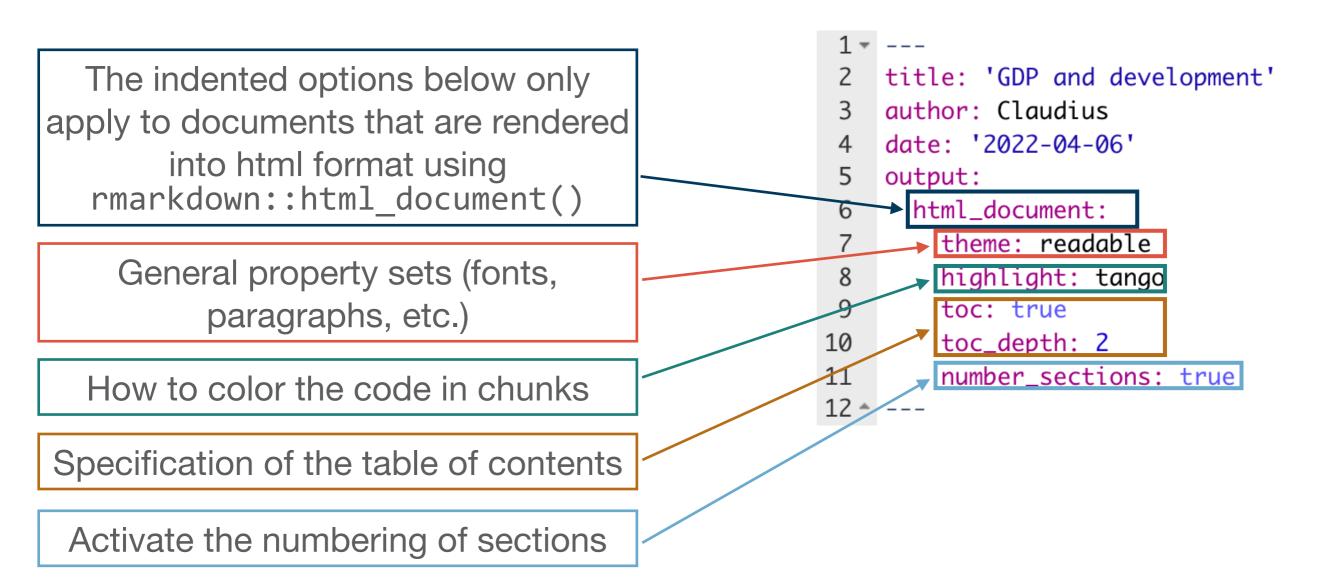

For a complete overview over output options and possible themes you should check the internet for the desired output format!

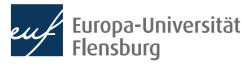

#### 4. Render the documents - implications of output options

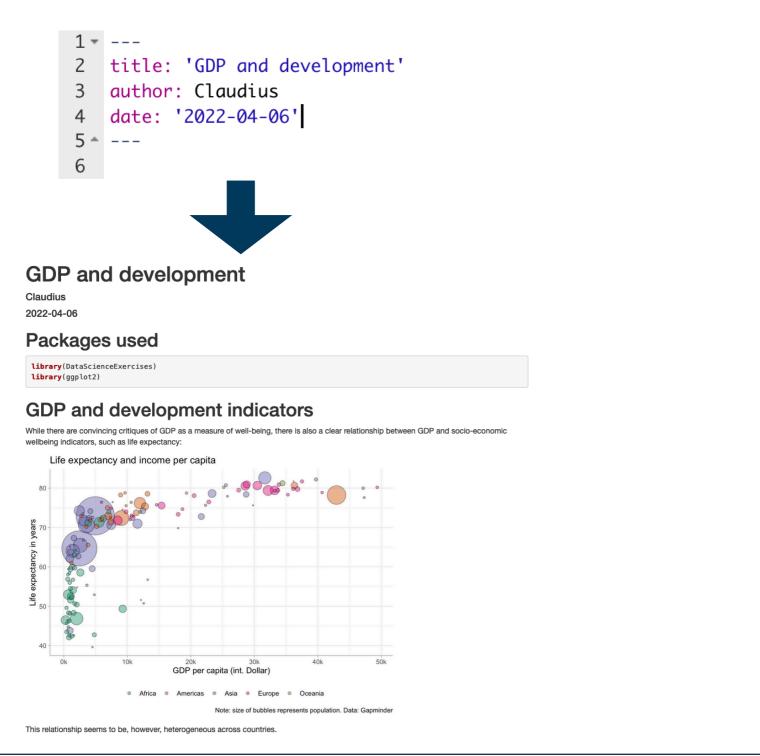

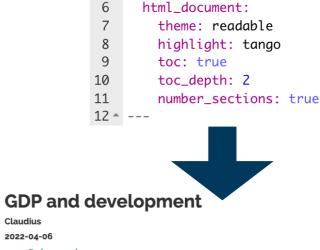

author: Claudius

output:

date: '2022-04-06'

title: 'GDP and development'

1 - ---2 tit

3

4

5

1 Packages used
2 GDP and development indicators
3 Trends of divergence

#### 1 Packages used

library(DataScienceExercises)
library(ggplot2)

#### 2 GDP and development indicators

While there are convincing critiques of GDP as a measure of well-being, there is also a clear relationship between GDP and socioeconomic wellbeing indicators, such as life expectancy:

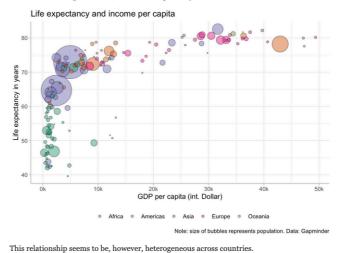

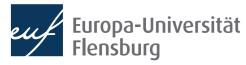

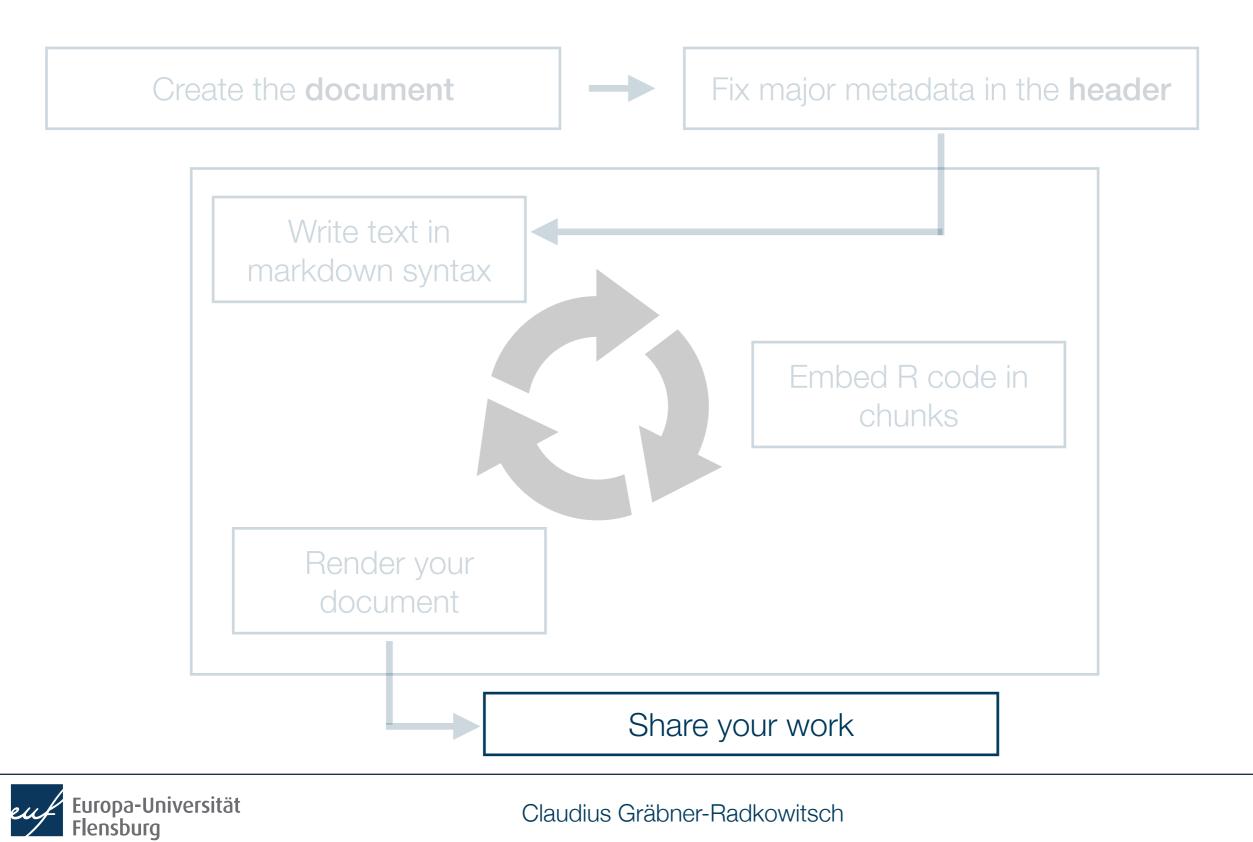

## **R Markdown step-by-step** 5. Share your work

- Many different possibilities  $\rightarrow$  check the further readings
  - Key question is often about the format
- Here we consider a very straightforward solution for html-documents
  - Netlify Drop: <a href="https://app.netlify.com/drop">https://app.netlify.com/drop</a>
- Prerequisites:
  - You create an html document
  - All relevant output data is in one folder
  - You produce an output index.html
- Then its a nice way to distribute your document quickly

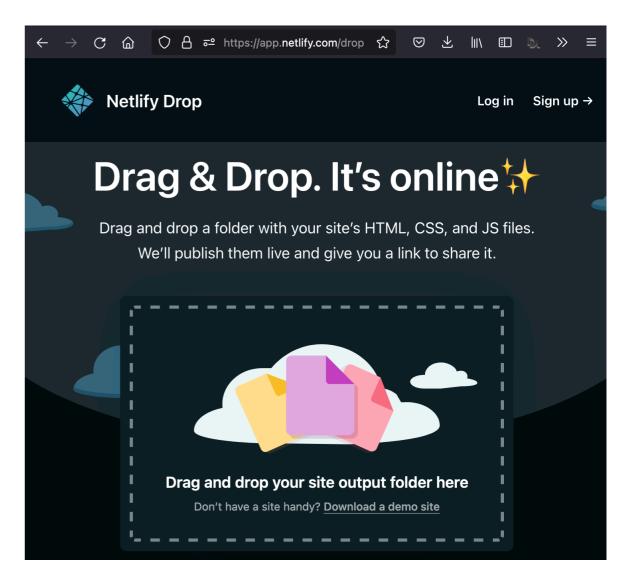

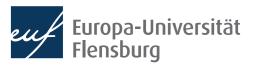

## **R Markdown step-by-step** 5. Share your work

- Many different possibilities  $\rightarrow$  check the further readings
  - Key question is often about the format
- Here we consider a very straightforward solution for html-documents
  - Netlify Drop: <a href="https://app.netlify.com/drop">https://app.netlify.com/drop</a>
- Prerequisites:
  - You create an html document
  - All relevant output data is in one folder
  - You produce an output index.html
- Then its a nice way to distribute your document quickly

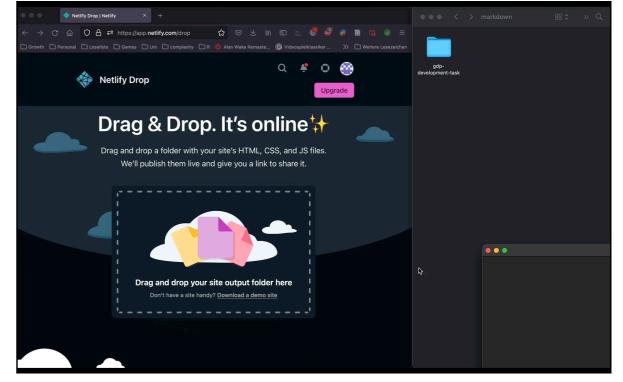

• If you are registered you can also choose a custom URL and much more

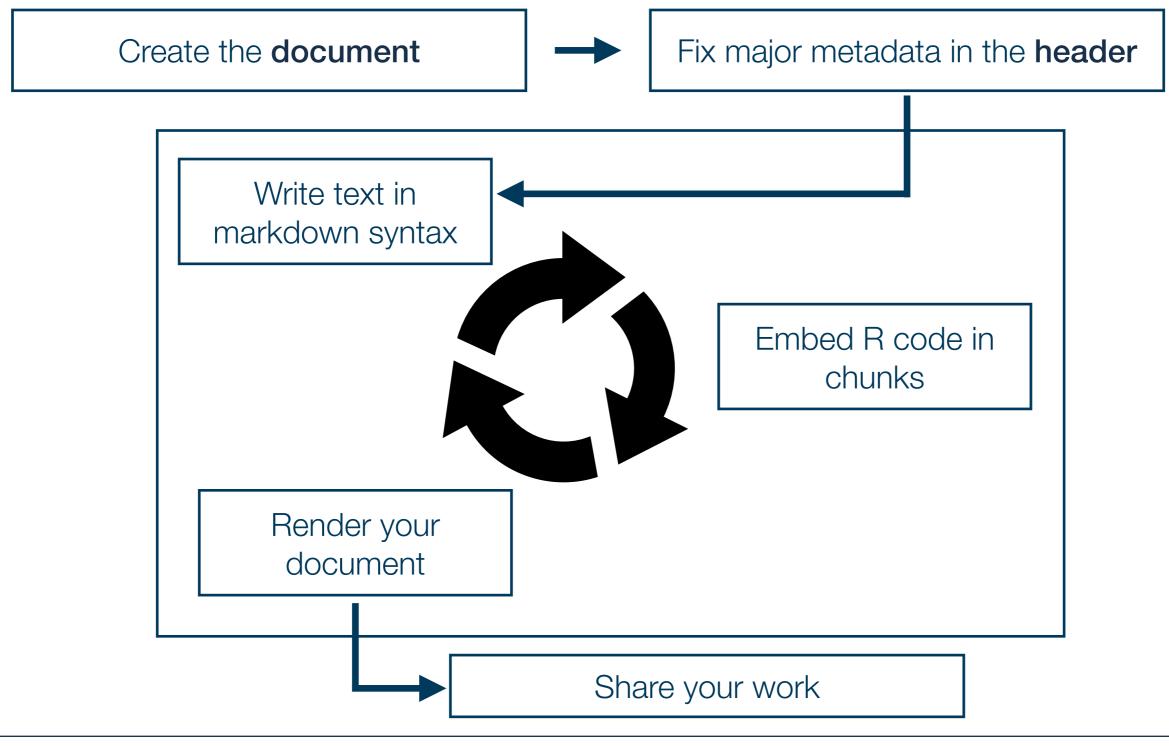

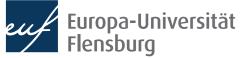

## **Practice!**

- Write and render a document!
- The text should include...
  - ...a heading of level 1 and 2
  - ...a text body
  - ...a plot made with ggplot2

```
library(ggplot2)
ggplot(
   data = DataScienceExercises::aggGDPlifexp,
   mapping = aes(
        x = gdpPercap,
        y = lifeExp,
        color=continent)
   ) +
   geom_point() +
   theme_bw()
```

- Also add meta data on the author, title, and date
- Render the document into html
- Deploy the document via Netlify Drop and post the link on Moodle:
  - <a href="https://app.netlify.com/drop">https://app.netlify.com/drop</a> (Note: the .html file must be called index.html)

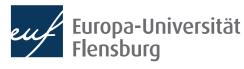

# Some final remarks on project organisation

- The use of the here package is especially important when writing R markdown documents
  - When rendering an Rmd document, your computer is **not** using your current working directory
  - Rather, the working directory is set to the location of the Rmd file
  - This means that you cannot copy-paste code from R scripts that contains relative paths, except you use the **here**-package
- Its usually a good idea to put Rmd-files either into the folder R or create a separate top level directory markdown

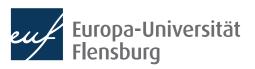

# Avoid common mistakes

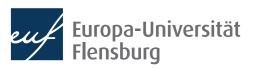

# Avoiding common markdown mistakes

- There are some very common mistakes
  - These screw up you document considerable and make it painful to read...
  - ...but are actually very easy to avoid
- Thus, after completing a markdown document, always look at the rendered version
  - Check whether any of the problems below still exists and eliminate them when necessary

#### Task:

Download DesasterMarkdown.pdf from the course homepage and collect the aspects that bother you the most!

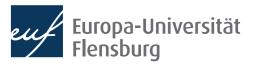

# The black list of markdown turpitudes

| Problem | Solution |
|---------|----------|
|         |          |
|         |          |
|         |          |
|         |          |
|         |          |
|         |          |
|         |          |

- Upgrade: make tables pretty with knitr::kable() and kableExtra
- See the overview over all chunk options here: <u>https://yihui.org/knitr/options/</u>

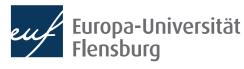

# Summary & outlook

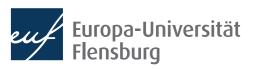

# **Summary and outlook**

- R Markdown is a document format that allows you to write documents that contain...
  - R code to perform statistical analysis
  - Markdown code to create formatted text using a plain text editor
- This allows you to do and describe your statistical analysis within one consistent document  $\rightarrow$  makes research fully transparent and reproducible
- We covered the main steps of working with R Markdown:
  - (1) create the documents, (2) set meta-data in the header, (3) write text, (4) embed R code, (5) render the document, and (6) share the final result
  - To learn markdown, just do the interactive tutorial
- There are a few mistakes that might easily screw up your document, but are just as easy to avoid

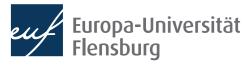

# **Summary and outlook**

- We have now covered all the fundamentals of data preparation
- This was the most important part of the lecture since these are the tools you always need
- Now we will turn to some more advanced programming techniques and statistical applications: theory and modelling

#### Tasks until next week:

- 1. Fill in the quick feedback survey on Moodle
- 2. Read the mandatory readings posted on the course page
- 3. Complete the interactive Markdown tutorial linked on the course page
- 4. Do the **exercises** provided on the course page and **discuss problems** and difficulties via the Moodle forum

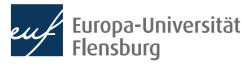